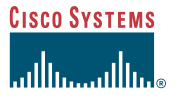

The following figure shows the locations of the field-replaceable units (FRUs) in the Cisco uMG9820. This procedure refers to Item 2. To install a power supply:

- **Step 1** Using one hand to guide it and one hand to push, insert the power supply completely.
- **Step 2** Using a 7/64-inch hex key, tighten the retaining screw at the top-left corner of the power supply.
- **Step 3** Replace the front panel on the Cisco uMG9820. Using a flat-blade screwdriver, tighten the captive screws.

Quick Start Guide

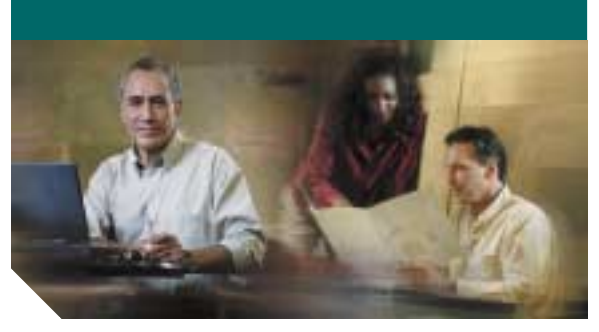

## <span id="page-0-0"></span>**Removing and Replacing a Power Supply in the Cisco uMG9820 QAM Gateway**

**Hinweis** Sie finden diese Anweisungen auf Deutsch unter "Ausbauen und [Ersetzen der Stromversorgung des](#page-1-0)  Cisco [uMG9820 QAM Gateway](#page-1-0)".

**Note**

 For related documents, refer to Cisco uMG9820 QAM Gateway at the following URL: [http://www.cisco.com/unvaried/cc/td/](http://www.cisco.com/unvaried/cc/td/doc/product/cable/vod/umg9820/index.htm) doc/product/cable/vod/umg9820/ index.htm

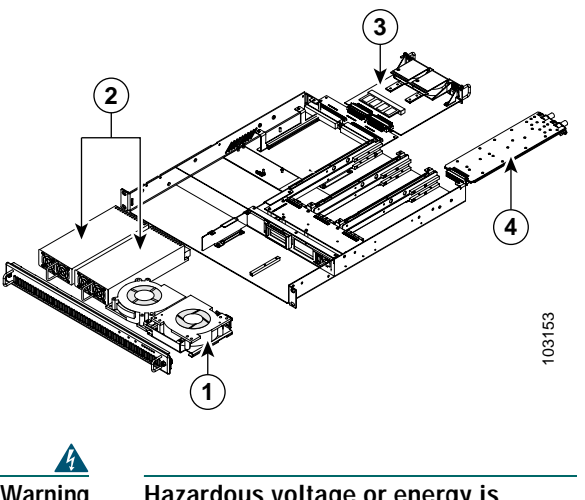

**Warning Hazardous voltage or energy is present on the backplane when the system is operating. Use caution when servicing.** Statement 1034

For this procedure, if two power supply modules are installed and at least one module is operational, you do not have to turn off the power or remove the chassis from the rack—which would cause a service outage.

To remove a power supply:

- **Step 1** Using a flat-blade screwdriver, loosen the captive screws on the front panel of the Cisco uMG9820, then remove the panel.
- **Step 2** Using a 7/64-inch hex key, remove the retaining screw at the top-left corner of the power supply.
- **Step 3** With one hand, use the handle to pull the power supply straight out, using the other hand to support and guide it.

**Corporate Headquarters** Cisco Systems, Inc. 170 West Tasman Drive San Jose, CA 95134-1706 USA http://www.cisco.com Tel: 408 526-4000 800 553-NETS (6387) Fax: 408 526-4100

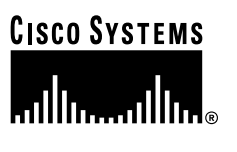

Copyright © 2004 Cisco Systems, Inc. All rights reserved. Cisco, Cisco IOS, Cisco Systems, and<br>the Cisco Systems logo are registered trademarks of Cisco Systems, Inc. or its affiliates in the U.S.<br>and certain other countr or Web site are the property of their respective owners. The use of the word partner does not imply a partnership relationship between Cisco and any other company. (0401R)

Printed in the USA on recycled paper containing 10% postconsumer waste.

## <span id="page-1-0"></span>**Ausbauen und Ersetzen der Stromversorgung des Cisco uMG9820 QAM Gateway**

 $\mathscr{P}$  To read these instructions in English, see **Note**["Removing and Replacing a Power Supply](#page-0-0)  in the Cisco [uMG9820 QAM Gateway"](#page-0-0).

**Hinweis** Dokumente zu ähnlichen Themen finden Sie unter "Cisco uMG9820 QAM Gateway" auf der Website [http://www.cisco.com/unvaried/cc/td/doc](http://www.cisco.com/unvaried/cc/td/doc/product/cable/vod/umg9820/index.htm) /product/cable/vod/umg9820/ [index.htm](http://www.cisco.com/unvaried/cc/td/doc/product/cable/vod/umg9820/index.htm).

Die folgende Abbildung zeigt die herausnehmbaren Bauteile (FRUs) im Cisco uMG9820. Bei dem hier beschriebenen Verfahren geht es um Bauteil 2.

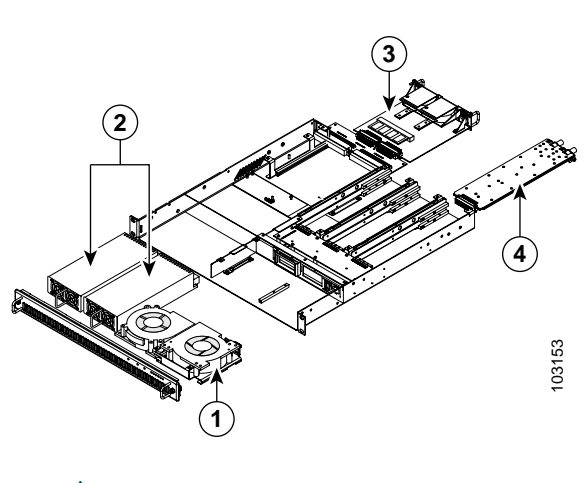

**Warnung Wenn das System in Betrieb ist, treten** 

Statement 1034

verursachen würde.

Wenn zwei Stromversorgungsmodule installiert sind und mindestens eines funktioniert, müssen Sie für diesen Vorgang die Stromversorgung nicht abschalten und das Gehäuse nicht vom Rack entfernen, da dies einen Betriebsausfall

**auf der Rückwandplatine gefährliche Spannungen oder Energien auf. Vorsicht bei der Wartung.** 

So bauen Sie eine Stromversorgung aus:

- **Schritt 1** Lösen Sie die Befestigungsschrauben an der Vorderseite des Cisco uMG9820 mit einem Schlitzschraubendreher, und entfernen Sie die Abdeckung.
- **Schritt 2** Entfernen Sie mit einem 7/64"-Sechskant-Schraubendreher die Halteschraube an der oberen linken Ecke der Stromversorgung.
- **Schritt 3** Ziehen Sie mit einer Hand die Stromversorgung am Griff gerade heraus. Unterstützen und führen Sie sie dabei mit der anderen Hand.

So installieren Sie eine Stromversorgung:

- **Schritt 1** Setzen Sie die Stromversorgung vollständig ein, indem Sie sie mit einer Hand führen und mit der anderen Hand drücken.
- **Schritt 2** Ziehen Sie die Halteschraube an der oberen linken Ecke der Stromversorgung mit einem 7/64"-Sechskant-Schraubendreher an.
- **Schritt 3** Setzen Sie die Frontabdeckung des Cisco uMG9820 wieder auf, und ziehen Sie die Befestigungsschrauben mit einem Schlitzschraubendreher an.